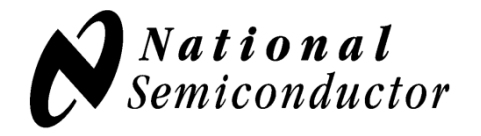

# **Evaluation Board User's Guide**

**LMP92018 Analog System Monitor and Controller**

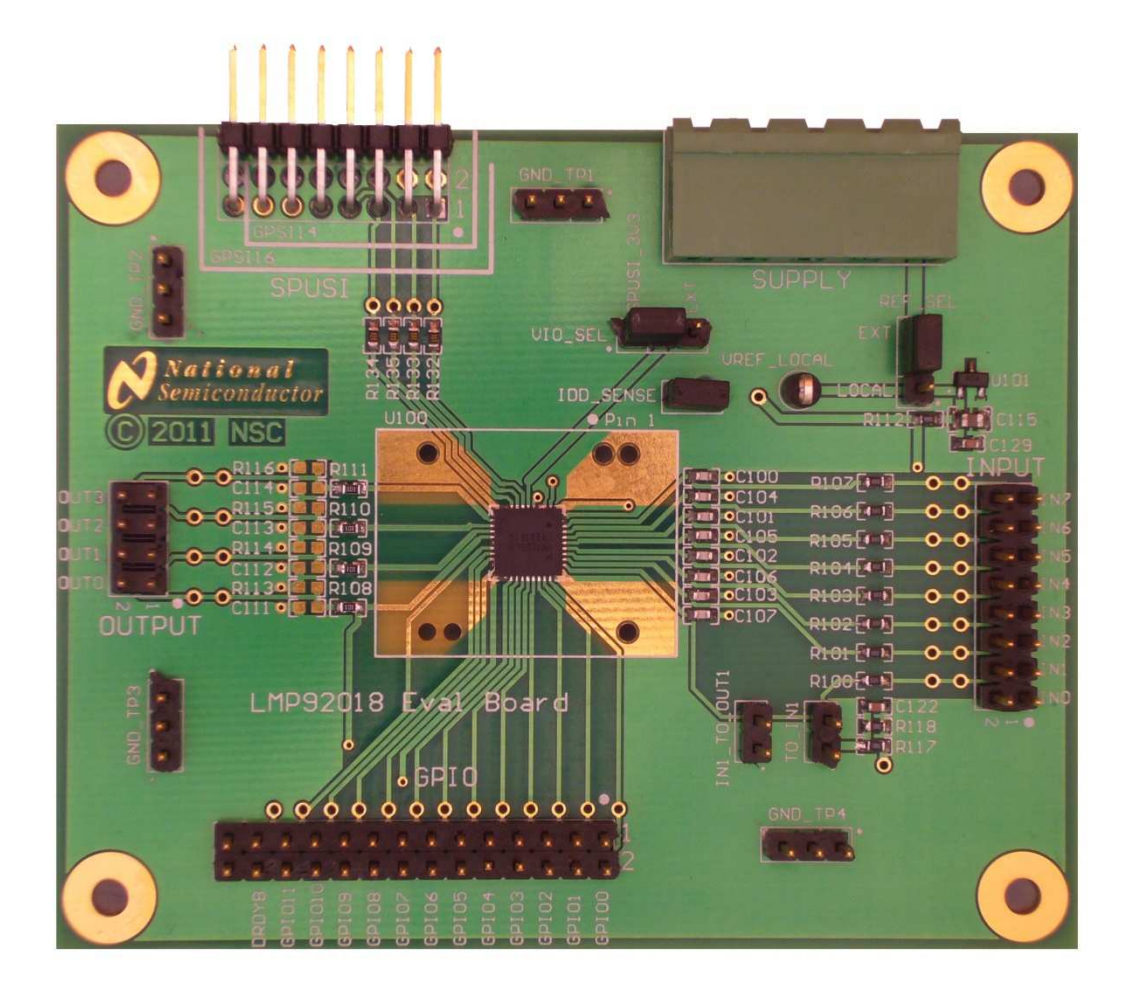

## **1. Kit Components**

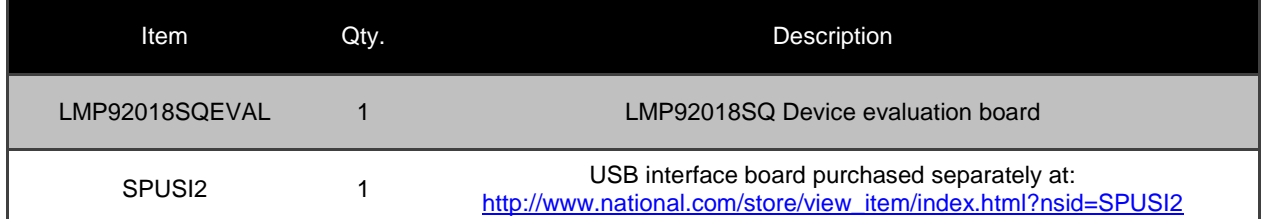

#### **2. Software Installation**

**TinyI2CSPI software,** and LMP92018 specific Personality Files, can be obtained from the National Semiconductor Corp. website. Use the link below to download the self extracting archive and the installation manual.

http://www.national.com/analog/webench/sensors/spusi2

Follow the instructions and install the software in the Windows XP, or Windows 7 32bit environments. At present Windows 7 64bit is not supported.

When connecting SPUSI2 for the first time to your PC the operating system will attempt to install the appropriate drivers. Follow the instructions on the screen and allow the wizard to automatically search for required driver files.

### **3. Kit Assembly**

Equipment needed to conduct basic functionality tests:

- 5V power supply
- DC Voltmeter

Assemble the kit as follows:

- Connect 5V power supply (power off) to VDD and GND screw terminals
- Supply desired potential to the VREF and VGPIO screw terminals. For example, install jumper wires between VDD and VREF, and VDD and VGPIO screw terminal pairs.
- Connect the SPUSI2 dongle to the LMP92018SQEVAL board 14-pin header marked GPSI-14 (watch the alignment, the evaluation board connector is actually 16-pin, see picture below for correct alignment)
- Connect USB cable between host PC and the SPUSI2 dongle

Figure below shows the complete assembly:

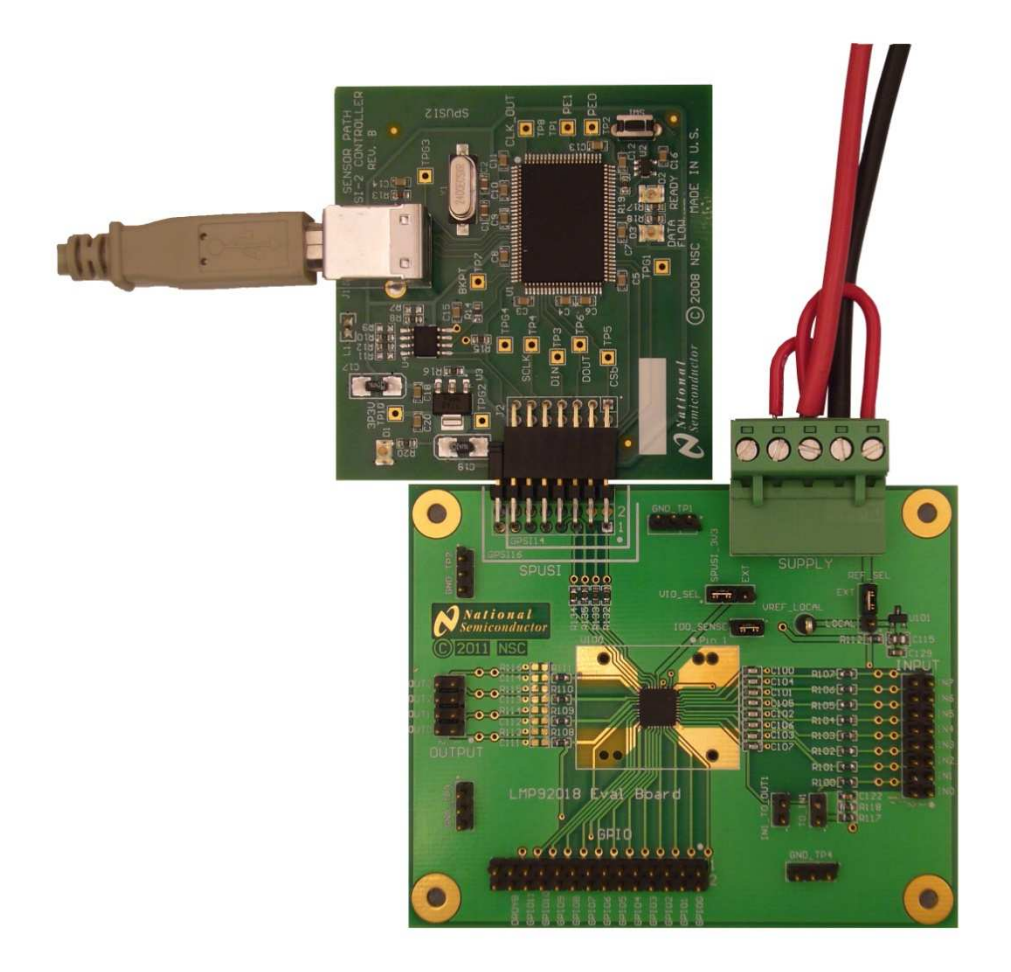

### **4. Default Set-Up and Power-Up**

Verify the following default jumper settings on the Eval Board (these should already be factory set):

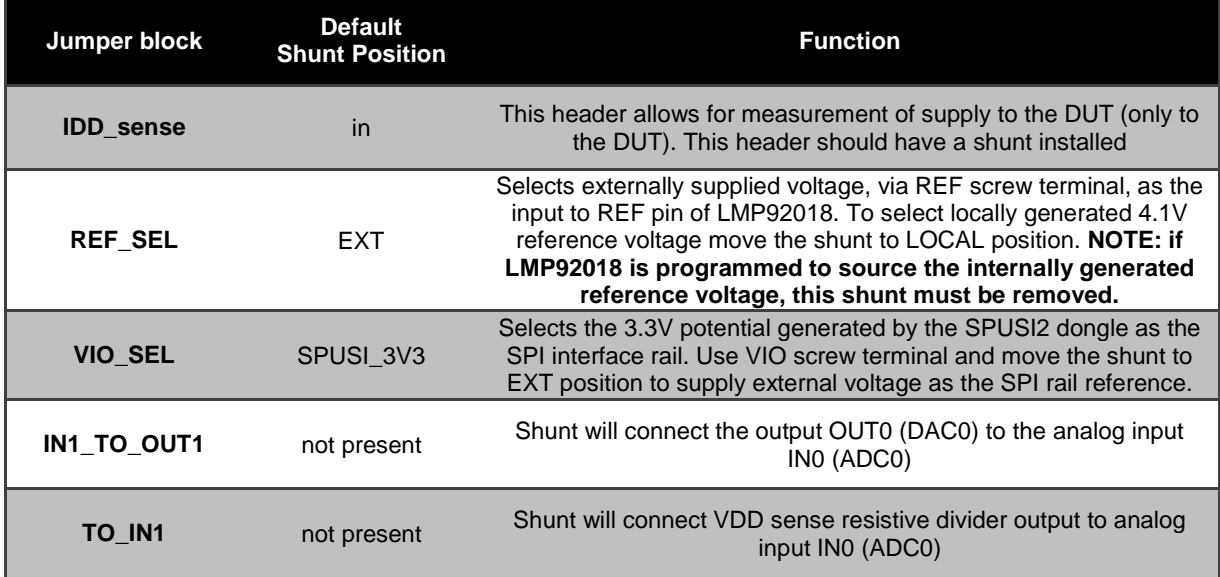

Once the above jumpers are in place, turn on the 5V power supply

#### **5. TinyI2CSPI User Interface Software**

Start TinyI2CSPI User Interface software (START->TinyI2CSPI->RunTinyI2CSPI)

**NOTE:** Currently on some systems the software does not start properly using method described above: a command window flashes on the screen momentarily, but GUI never starts. If this occurs in your system start the software by START->TinyI2CSPI-> TinyI2CSPI Environment. This will open a command window. At the prompt: C:\...\TinyI2CSPI> **cd dist** C:\...\TinyI2CSPI \dist\> **tinyi2cspi.exe** This will launch the GUI

The initial screen will look as below:

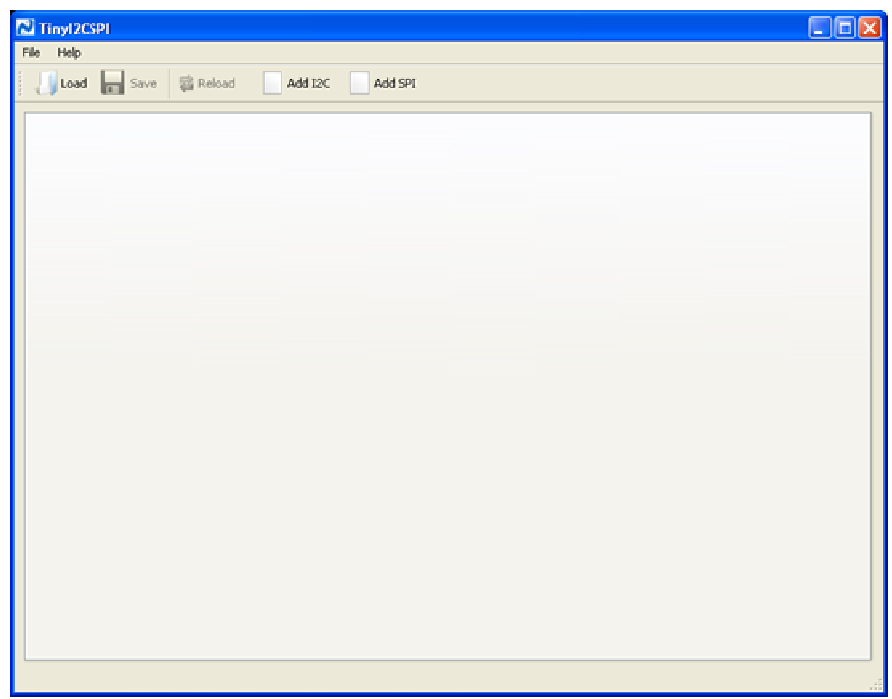

Use the **Load** button to select and load personality files. Or use **Add SPI** to open new SPI interface command window and enter your own sequences.

**NOTE: Personality files are text files containing SPI bus sequences. The files are either available for download from the TinyI2CSPI Software web page, or are provided in the archive containing this document**.

#### **6. Quick Example**

Insert shunt in the IN1\_TO\_OUT1 header prior to executing the instructions below.

Load in the ADC.tpf personality file. The screen will look as follows:

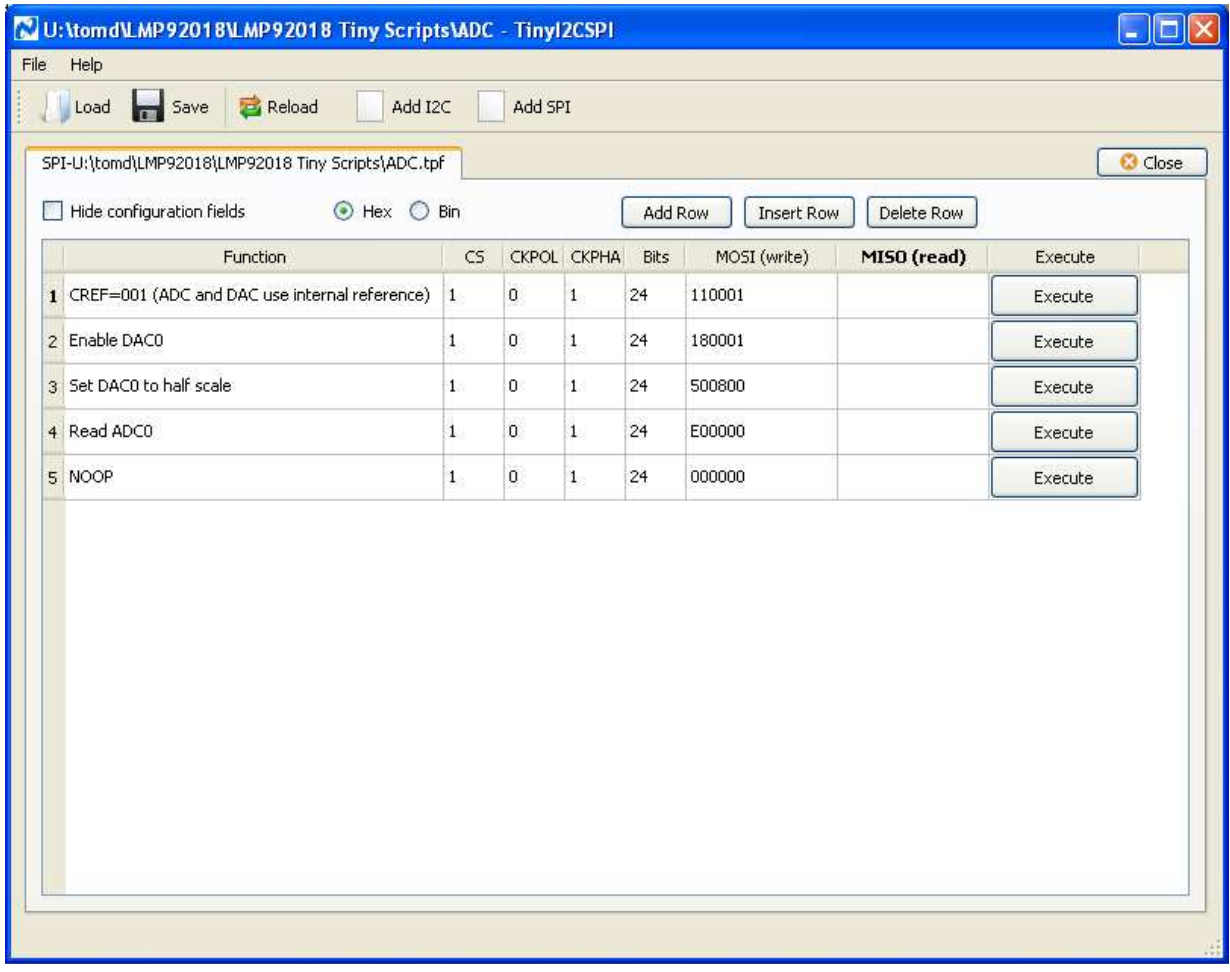

NOTE: CKPOL and CKPHA values determine the phase and polarity relationship between the SPI data (DOUT/DIN) and serial clock (SCLK). Values as shown above are required for proper operation of the LMP92018 SPI bus.

In the figure above each line represents a single SPI bus transaction. MOSI is the 24 bit value that will be shifted into the LMP92018. MISO will contain data returned from LMP92018 during the same frame.

To execute a transaction, press "Execute" button at the end of the corresponding line. At the beginning it is advisable to execute transactions in order listed.

The example above will program LMP92018 to use internal reference block as the reference source to both ADC and the DACs. The DAC0 will source out ½FS (Full Scale) via the on-board shunt to the ADC0 input. As the result the "Read ADC0" transaction will result ½FS value returned from the

© 2011 National Semiconductor Corporation **Page 7** of 9 Rev: 0.00

LMP92018. The value returned from the LMP92018 will be shown in MOSI column of line 5 (NOOP)

NOTE: Read operations from LMP92018 require 2 SPI transactions: one to issue READ command, and one to shift out the requested content. NOOP in line 6 is used to complete the data shift operation out of the LMP92018

**BY USING THIS PRODUCT, YOU ARE AGREEING TO BE BOUND BY THE TERMS AND CONDITIONS OF NATIONAL SEMICONDUCTOR'S END USER LICENSE AGREEMENT. DO NOT USE THIS PRODUCT UNTIL YOU HAVE READ AND AGREED TO THE TERMS AND CONDITIONS OF THAT AGREEMENT. IF YOU DO NOT AGREE WITH THEM, CONTACT THE VENDOR WITHIN TEN (10) DAYS OF RECEIPT FOR INSTRUCTIONS ON RETURN OF THE UNUSED PRODUCT FOR A REFUND OF THE PURCHASE PRICE PAID, IF ANY.** 

The DAC161S055 Evaluation Board is intended for product evaluation purposes only and is not intended for resale to end consumers, is not authorized for such use and is not designed for compliance with European EMC Directive 89/336/EEC, or for compliance with any other electromagnetic compatibility requirements.

National Semiconductor Corporation does not assume any responsibility for use of any circuitry or software supplied or described. No circuit patent licenses are implied.

#### **LIFE SUPPORT POLICY**

NATIONAL'S PRODUCTS ARE NOT AUTHORIZED FOR USE AS CRITICAL COMPONENTS IN LIFE SUPPORT DEVICES OR SYSTEMS WITHOUT THE EXPRESS WRITTEN APPROVAL OF THE PRESIDENT OF NATIONAL SEMICONDUCTOR CORPORATION. As used herein:

- 1. Life support devices or systems are devices or systems which, (a) are intended for surgical implant into the body, or (b) support or sustain life, and whose failure to perform, when properly used in accordance with instructions for use provided in the labeling, can be reasonably expected to result in a significant injury to the user.
- 2. A critical component is any component in a life support device or system whose failure to perform can be reasonably expected to cause the failure of the life support device or system, or to affect its safety or effectiveness.

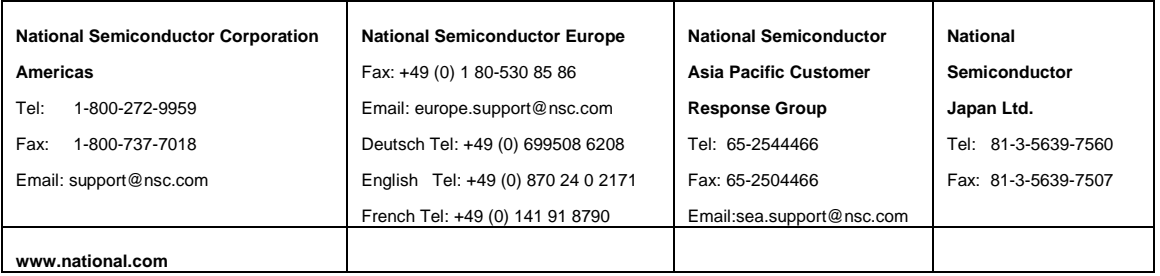

National does not assume any responsibility for any circuitry described, no circuit patent licenses are implied and National reserves the right at any time without notice to change said circuitry and specification.

#### **IMPORTANT NOTICE**

Texas Instruments Incorporated and its subsidiaries (TI) reserve the right to make corrections, modifications, enhancements, improvements, and other changes to its products and services at any time and to discontinue any product or service without notice. Customers should obtain the latest relevant information before placing orders and should verify that such information is current and complete. All products are sold subject to TI's terms and conditions of sale supplied at the time of order acknowledgment.

TI warrants performance of its hardware products to the specifications applicable at the time of sale in accordance with TI's standard warranty. Testing and other quality control techniques are used to the extent TI deems necessary to support this warranty. Except where mandated by government requirements, testing of all parameters of each product is not necessarily performed.

TI assumes no liability for applications assistance or customer product design. Customers are responsible for their products and applications using TI components. To minimize the risks associated with customer products and applications, customers should provide adequate design and operating safeguards.

TI does not warrant or represent that any license, either express or implied, is granted under any TI patent right, copyright, mask work right, or other TI intellectual property right relating to any combination, machine, or process in which TI products or services are used. Information published by TI regarding third-party products or services does not constitute a license from TI to use such products or services or a warranty or endorsement thereof. Use of such information may require a license from a third party under the patents or other intellectual property of the third party, or a license from TI under the patents or other intellectual property of TI.

Reproduction of TI information in TI data books or data sheets is permissible only if reproduction is without alteration and is accompanied by all associated warranties, conditions, limitations, and notices. Reproduction of this information with alteration is an unfair and deceptive business practice. TI is not responsible or liable for such altered documentation. Information of third parties may be subject to additional restrictions.

Resale of TI products or services with statements different from or beyond the parameters stated by TI for that product or service voids all express and any implied warranties for the associated TI product or service and is an unfair and deceptive business practice. TI is not responsible or liable for any such statements.

TI products are not authorized for use in safety-critical applications (such as life support) where a failure of the TI product would reasonably be expected to cause severe personal injury or death, unless officers of the parties have executed an agreement specifically governing such use. Buyers represent that they have all necessary expertise in the safety and regulatory ramifications of their applications, and acknowledge and agree that they are solely responsible for all legal, regulatory and safety-related requirements concerning their products and any use of TI products in such safety-critical applications, notwithstanding any applications-related information or support that may be provided by TI. Further, Buyers must fully indemnify TI and its representatives against any damages arising out of the use of TI products in such safety-critical applications.

TI products are neither designed nor intended for use in military/aerospace applications or environments unless the TI products are specifically designated by TI as military-grade or "enhanced plastic." Only products designated by TI as military-grade meet military specifications. Buyers acknowledge and agree that any such use of TI products which TI has not designated as military-grade is solely at the Buyer's risk, and that they are solely responsible for compliance with all legal and regulatory requirements in connection with such use.

TI products are neither designed nor intended for use in automotive applications or environments unless the specific TI products are designated by TI as compliant with ISO/TS 16949 requirements. Buyers acknowledge and agree that, if they use any non-designated products in automotive applications, TI will not be responsible for any failure to meet such requirements.

Following are URLs where you can obtain information on other Texas Instruments products and application solutions:

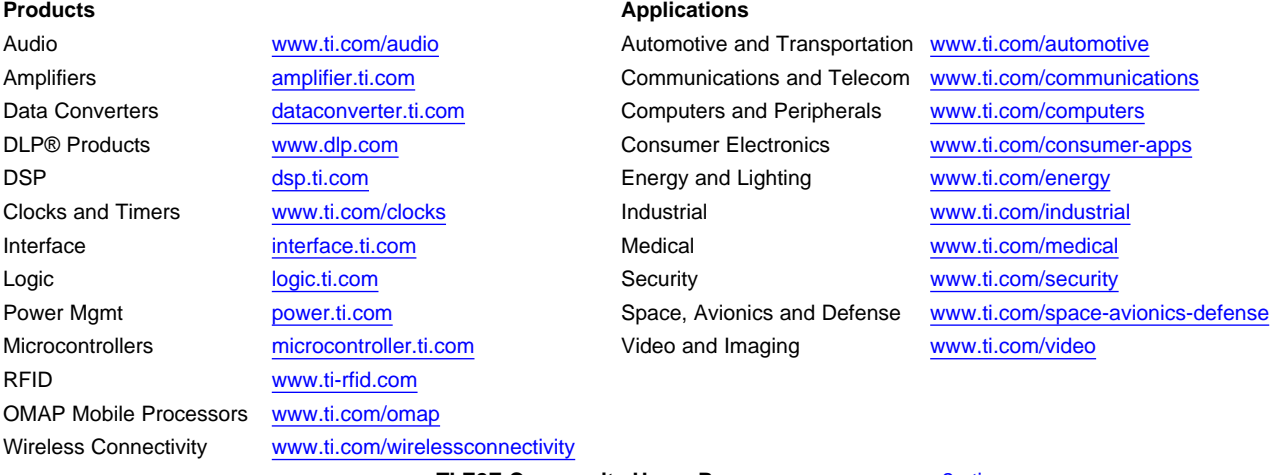

**TI E2E Community Home Page** [e2e.ti.com](http://e2e.ti.com)

Mailing Address: Texas Instruments, Post Office Box 655303, Dallas, Texas 75265 Copyright © 2012, Texas Instruments Incorporated